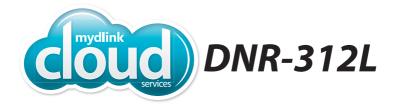

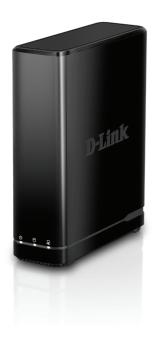

mydlink™ Network Video Recorder with HDMI Out

Quick Install Guide **D-Link** 

## **Package Contents**

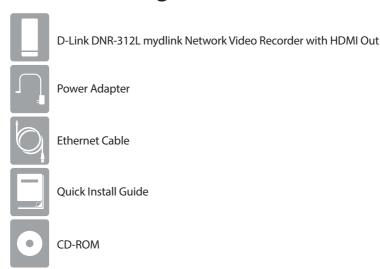

If any of the above items are missing, please contact your reseller.

## **Minimum Requirements**

### Computer with:

- Microsoft Windows® 8, 7, or Mac OS® X (10.7 or higher)
- Pentium 4 2.4 GHz or above; at least 512MB RAM
- Internet Explorer® 7, Firefox® 12, Chrome™ 20, or Safari® 4 or higher
- CD-ROM drive

### **Network/Internet Access:**

- 10/100/1000 Ethernet Network
- Broadband Internet Connection (for remote access)
- Network Camera(s) refer to D-Link's website for a list of supported cameras

### For Storage:

• 3.5" SATA Hard Disk Drive

### **Optional:**

- Television or Monitor with an HDMI Port
- USB Mouse to Control the Interface when Connected to a TV or Monitor

# **Product Overview**

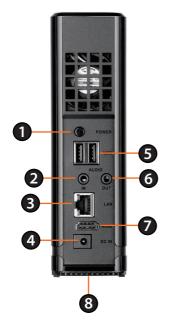

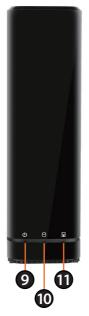

| 1  | Power Button   | Press to turn the device on or press and hold for five seconds to turn off.                                                                                                    |
|----|----------------|----------------------------------------------------------------------------------------------------|
| 2  | Audio In Port  | Connect a microphone to use 2-way communication with your camera(s). Note that your camera(s) must support this feature.                                                                                          |
| 3  | Ethernet Port  | Connect the device to your router or switch using an Ethernet cable.                                                                                                    |
| 4  | Power Port     | Connect the supplied power adapter to this port.                                                                                                    |
| 5  | USB Ports      | Connect a USB thumb drive or external hard drive (with external power supply) for extra storage. You can also connect a USB mouse to control the interface when connected to a TV or monitor via HDMI.            |
| 6  | Audio Out Port | Connect external speakers for audio.                                                                                                    |
| 7  | HDMI Port      | Connect to your TV or monitor using an HDMI cable.                                                                                                    |
| 8  | Reset Button   | Press and hold for 10 seconds to reset the device back to the factory default settings.                                                                                                    |
| 9  | Power LED      | A solid green light indicates the device is powered on. This light will blink during boot-up. If the power LED is off, the device is not powered on.                                                              |
| 10 | HDD LED        | A solid green light indicates that the hard drive is installed properly. This light will blink during the read/write process. If the light is red, this indicates the hard drive is installed but failed.         |
| 11 | Network LED    | A solid green light indicates that the device is connected to your network properly. This light will blink during data transfer. If the light is off, this indicates the device is not connected to your network. |

## Installation

The Setup Wizard will walk you through installing and configuring your DNR-312L including installing the hard drive and connecting it to your network.

#### Step 1:

**Windows Users** - Insert the DNR-312L installation CD in the CD-ROM drive. If the CD Autorun function does not automatically start on your computer, go to **Start** > **Run**. In the run box type **D:\autorun.exe** (where D: represents the drive letter of your CD-ROM drive) and click **OK**.

**Mac Users** - Insert the DNR-312L installation CD in the CD-ROM drive. After you have inserted the CD into your computer, go to the CD drive directory, and double-click the Mac Utility folder to enter. Double-click the DNR-312L Setup Wizard file to start the Setup Wizard.

**Note:** If you lost or do not have the CD, you can go to **http://www.mydlink.com/support**. Then, click the **Storage** tab and select your product to download the Setup Wizard.

### Step 2:

Click the **Start** button to start the wizard and follow the instructions to set up your NVR. If you want to add cameras to your previously-configured DNR-312L, click the **Skip** button.

**Note:** Ensure that cameras have been installed on the network before initiating the DNR-312L setup.

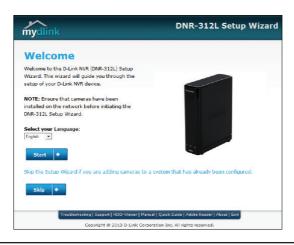

## mydlink Portal

After registering your DNR-312L NVR with a mydlink account in the NVR Setup Wizard, you will be able to remotely access your NVR from the **www.mydlink.com** website. Make sure you have the latest version of Java and Active X.

## Step 1:

Open your web browser and go to **http://www.mydlink.com**, then log in to mydlink portal.

## Step 2:

Select your NVR from the device list and click **Connect**. Enter the user name and password of the DNR-312L that you have set up using the Setup Wizard.

### Step 3:

A new window of your NVR's web interface will appear. Now you can remotely access the live view and playback videos of the connected cameras.

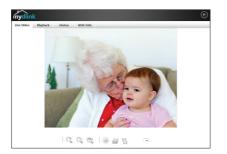

Browser Requirements: Java Active X

## mydlink View - NVR App (Free)

Search for "mydlink View - NVR" to download and install the app on your smartphone or tablet when connected to the Internet.

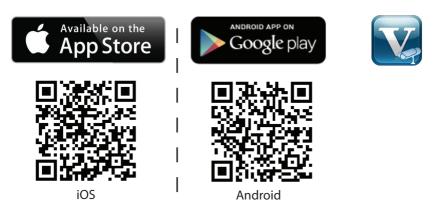

System Requirements: Refer to  $mydlink\ View$  - NVR app page on the App Store<sup>SM</sup> and Google Play<sup>TM</sup>.

Once the download has been completed, launch the "mydlink View - NVR" app and log in to your mydlink account. Select your DNR-312L from the device list to access the live video from the connected cameras.

Now you can remotely access the live video, playback recorded videos, and manually enable or disable recording.

## **Technical Support**

Having trouble installing your new product? D-Link's website contains the latest user documentation and software updates for D-Link products. U.S. and Canadian customers can contact D-Link Technical Support through our website.

## **USA**

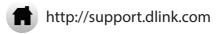

## **Canada**

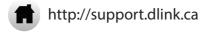

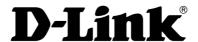

Version 1.00(EN)\_130x183 October 16, 2014

©2014 D-Link. All Rights Reserved. D-Link, and the D-Link logo are trademarks or registered trademarks of D-Link Corporation or its subsidiaries. All other third-party marks mentioned herein may be trademarks of their respective owners. This publication may not be reproduced, in whole or in part, without prior express written permission from D-Link Systems, Inc.

## **Technical Support**

You can find software updates and user documentation on the D-Link website.

#### Tech Support for customers in

### United Kingdom (Mon-Fri)

Website: http://www.dlink.com

Home Wireless/Broadband 0871 873 3000 (9.00am-06.00pm, Sat 10.00am-02.00pm)

Managed, Smart, & Wireless Switches, or Firewalls 0871 873 0909 (09.00am- 05.30pm)

(BT 10ppm, other carriers may vary.)

### Ireland (Mon-Fri)

Website: http://www.dlink.com

All Products 1890 886 899 (09.00am-06.00pm,

Sat 10.00am-02.00pm)

Phone rates: €0.05ppm peak, €0.045ppm off

peak times

#### Australia:

Tel: 1300-766-868 24/7 Technical Support Web: http://www.dlink.com.au E-mail: support@dlink.com.au

#### India:

Tel: +91-832-2856000
Toll Free 1800-233-0000
Web: www.dlink.co.in
E-Mail: helpdesk@dlink.co.in

# Singapore, Thailand, Indonesia, Malaysia, Philippines, Vietnam:

Singapóre - www.dlink.com.sg Thailand - www.dlink.co.th Indonesia - www.dlink.co.id Malaysia - www.dlink.com.my Philippines - www.dlink.com.ph Vietnam - www.dlink.com.yn

#### Korea:

Tel: +82-2-2028-1810

Monday to Friday 9:00am to 6:00pm

Web: http://d-link.co.kr E-mail: q2b@d-link.co.kr

#### New Zealand:

Tel: 0800-900-900 24/7 Technical Support Web: http://www.dlink.co.nz E-mail: support@dlink.co.nz

# South Africa and Sub Sahara Region:

Tel: +27 12 661 2025

08600 DLINK (for South Africa only)
Monday to Friday 8:30am to 9:00pm South

Africa Time

Web: http://www.d-link.co.za E-mail: support@d-link.co.za

## **Technical Support**

#### D-Link Middle East - Dubai, U.A.E.

Plot No. S31102, Jebel Ali Free Zone South, P.O.Box 18224, Dubai, U.A.E.

Tel: +971-4-8809022

Fax: +971-4-8809066 / 8809069
Technical Support: +971-4-8809033
General Inquiries: info.me@dlinkmea.com
Tech Support: support.me@dlinkmea.com

### Egypt

1, Makram Ebeid Street - City Lights Building Nasrcity - Cairo, Egypt Floor 6. office C2

Tel.: +2 02 26718375 - +2 02 26717280 Technical Support: +2 02 26738470 General Inquiries: info.eg@dlinkmea.com Tech Support: support.eg@dlinkmea.com

### Kingdom of Saudi Arabia

Office #84.

Al Khaleej Building (Mujamathu Al-Khaleej) Opp. King Fahd Road, Olaya

Riyadh - Saudi Arabia Tel: +966 1121 70008 Technical Support:

General Inquiries: info.sa@ dlinkmea.com Tech Support: support.sa@ dlinkmea.com

#### **Pakistan**

Islamabad Office:

+966 1121 70009

61-A, Jinnah Avenue, Blue Area, Suite # 11, EBC, Saudi Pak Tower,

Islamabad - Pakistan

Tel.: +92-51-2800397, 2800398

Fax: +92-51-2800399

Karachi Office:

D-147/1, KDA Scheme # 1, Opposite Mudassir Park, Karsaz Road,

Karachi - Pakistan

Phone: +92-21-34548158, 34326649

Fax: +92-21-4375727

Technical Support: +92-21-34548310, 34305069

General Inquiries: info.pk@dlinkmea.com Tech Support: support.pk@dlinkmea.com

#### Iran

Unit 5, 5th Floor, No. 20, 17th Alley ,

Bokharest St., Argentine Sq.,

Tehran IRAN

Postal Code: 1513833817 Tel: +98-21-88880918,19 +98-21-88706653.54

General Inquiries: info.ir@dlinkmea.com Tech Support: support.ir@dlinkmea.com

#### Morocco

M.I.T.C

Route de Nouaceur angle RS et CT 1029

Bureau N° 312 ET 337 Casablanca . Maroc

Phone: +212 663 72 73 24 Email: support.na@dlinkmea.com

#### Lebanon RMA center

Dbayeh/Lebanon PO Box:901589

Tel: +961 4 54 49 71 Ext:14 Fax: +961 4 54 49 71 Ext:12 Email: taoun@dlinkmea.com

#### Bahrain

Technical Support: +973 1 3332904

#### Kuwait:

Technical Support: + 965 22453939 / +965 22453949

#### Türkiye

Büyükdere Cad. Ferro Plaza No:155 D: 1 K: 1 Zincirlikuyu / Istanbul

Tel: +90 (212) 289-56-59 Email: info.tr@dlink.com.tr

#### ישראל

מטלון סנטר רח' המגשימים 20

קרית מטלון, פ"ת 49348, ת"ד 7060 טל: 03-9215173

073-7962797 :

info@dlink.co.il דוא"ל כללי: support@dlink.co.il דוא"ל תמיכה